**При оплате по квитанции в банке или через Сбербанк.Онлайн просим сохранять платежные документы для передачи в правление, либо присылать на электронную почту [prav@rassvet-dacha.ru](mailto:prav@rassvet-dacha.ru)**

**Напоминаем, что "потерявшиеся" платежи без подтверждающего факт оплаты документа считаются недействительными.**

## **Оплатить можно несколькими способами**

**1) Скачать бланк в Личном кабинете Садовода и вручную заполнить данными**

**(нужно заполнить только сумму, месяц, ФИО, адрес, номер участка, подписать, и отнести в банк)**

**<https://rassvet-dacha.ru/docs/>**

# Документы

## Бланк квитанции на оплату 2023

Бланк для оплаты взносов с новыми реквизитами с 2023 года (Банк ВТБ)

C Cкачать 10.07.2023 90.36 KB

### **2) Через Сбербанк Онлайн с мобильного телефона:\**

В других банках могут быть другие пункты меню, но общий смысл одинаков – возможна оплата по сканированию QR кода на квитанции, либо оплата по реквизитам, представленным в инструкции

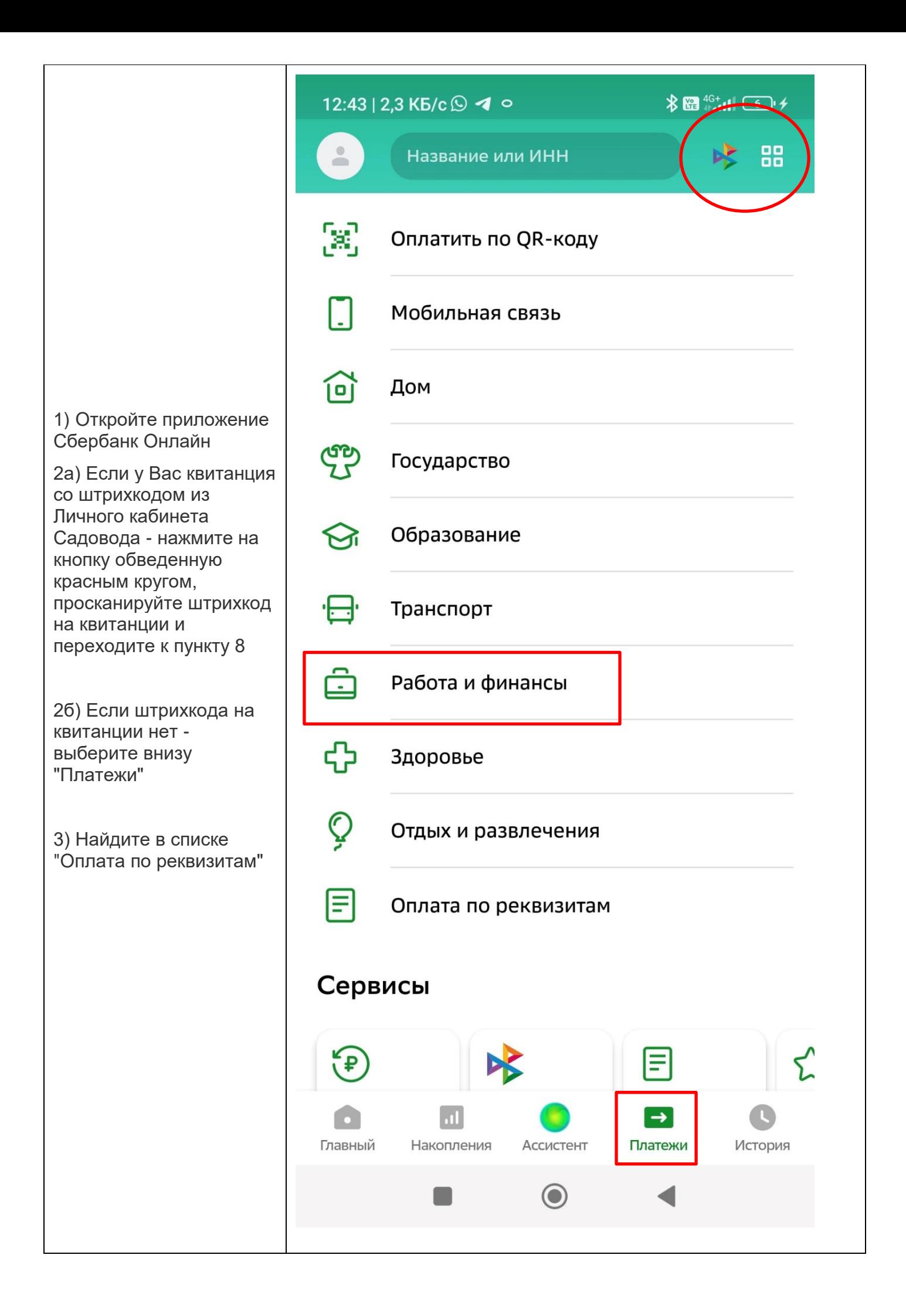

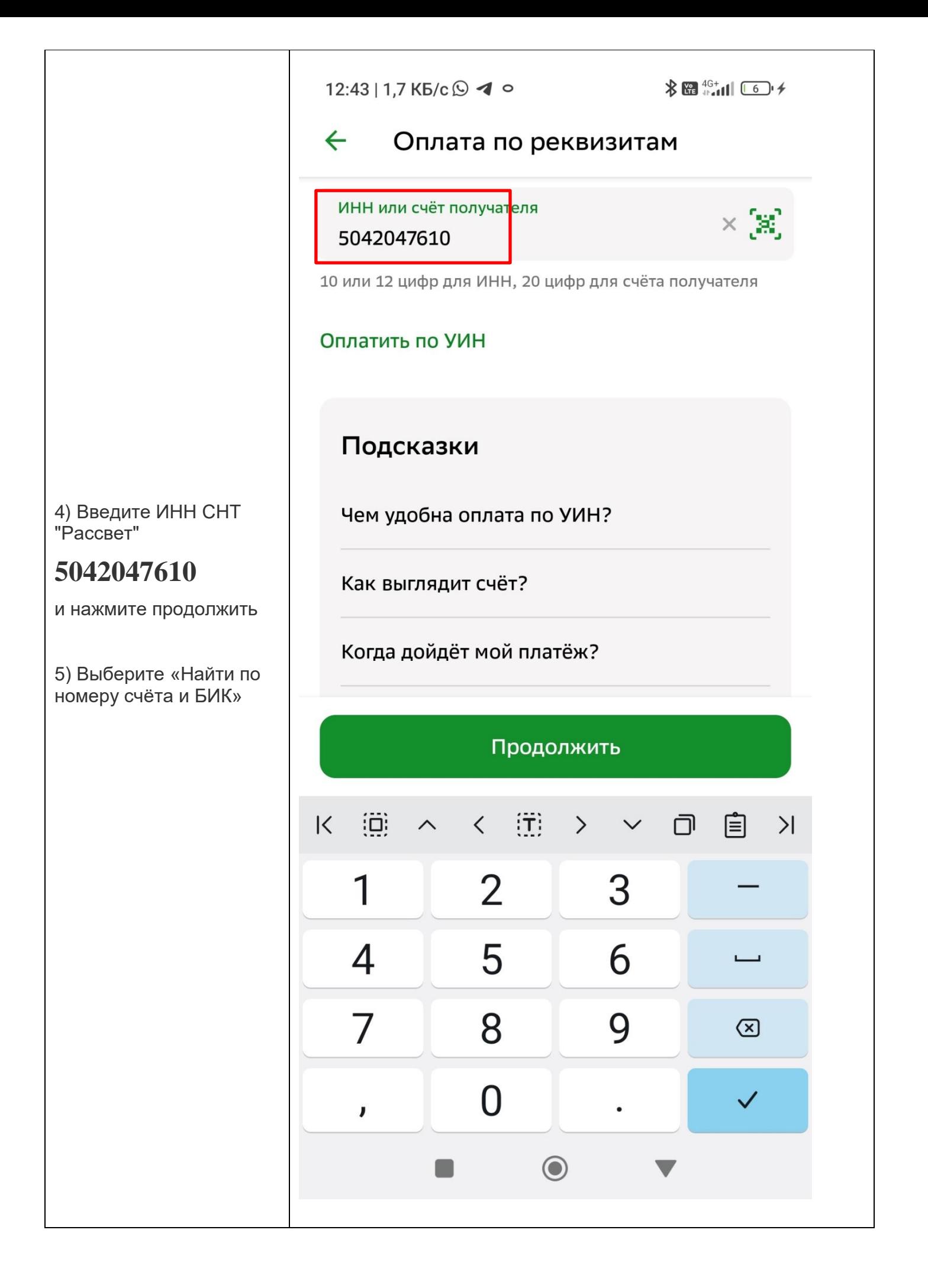

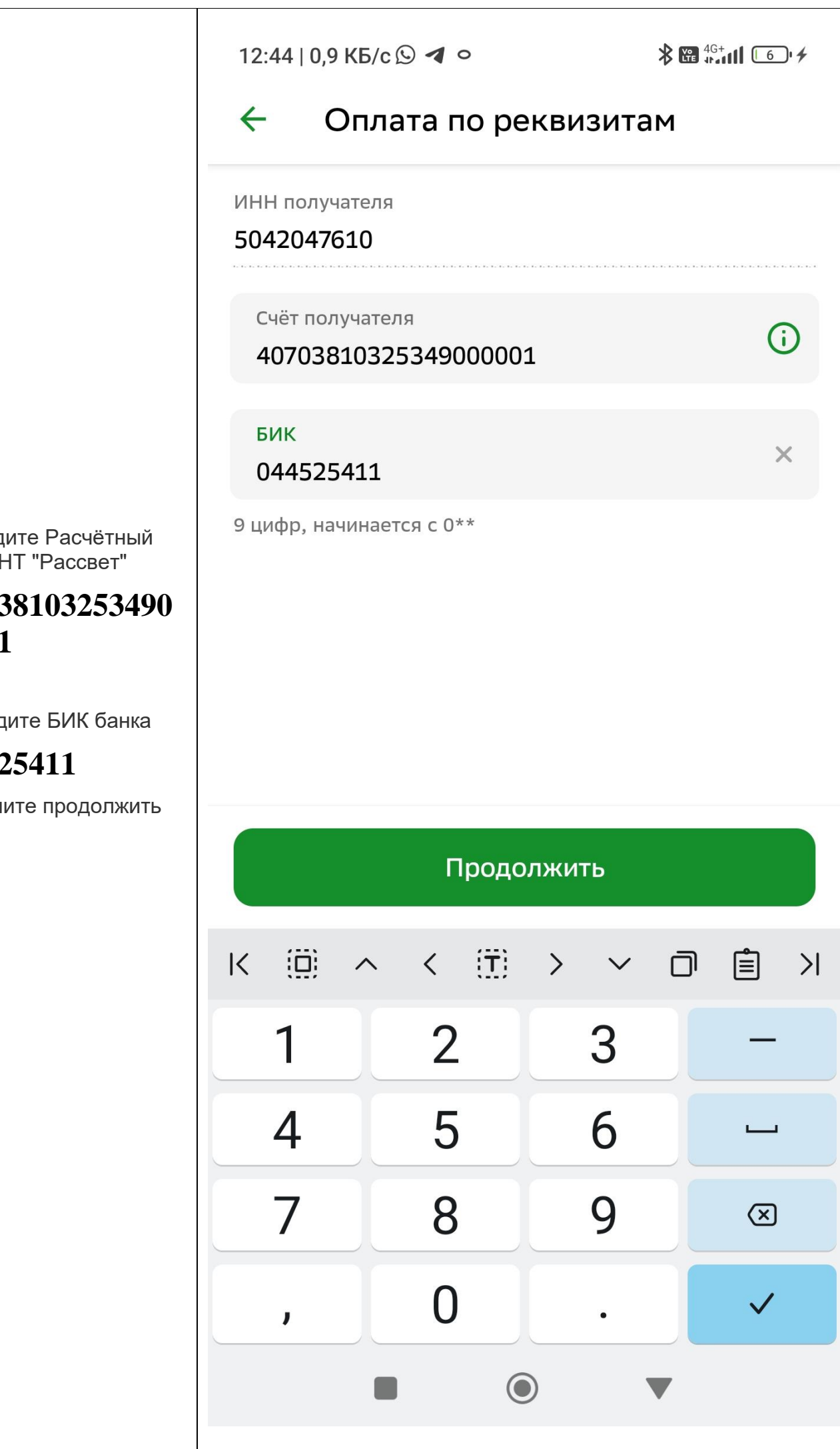

6) Введите Расчётный счёт СНТ "Рассвет"

## **407038103253490 00001**

7) Введите БИК банка

## **044525411**

и нажмите продолжить

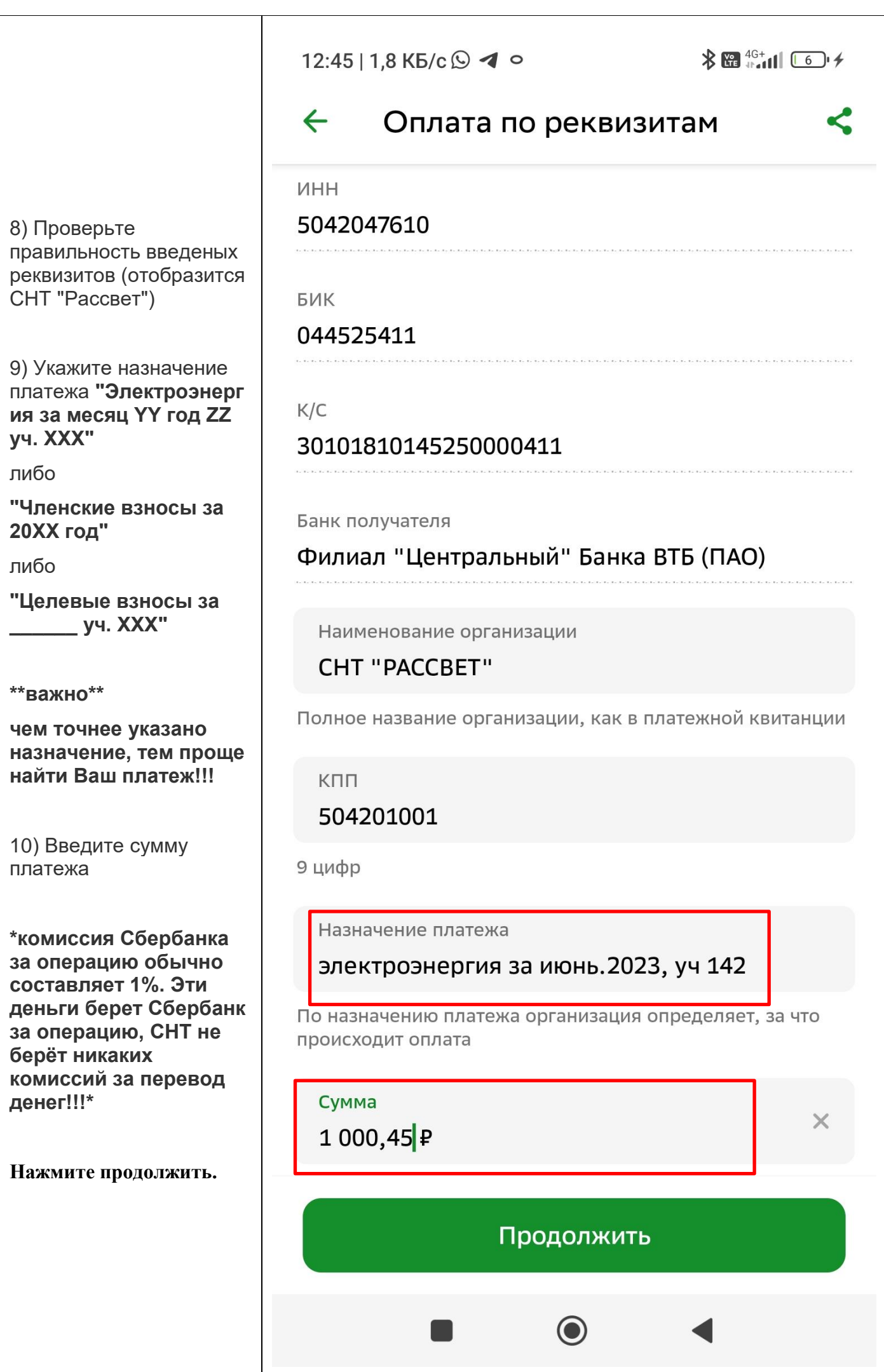

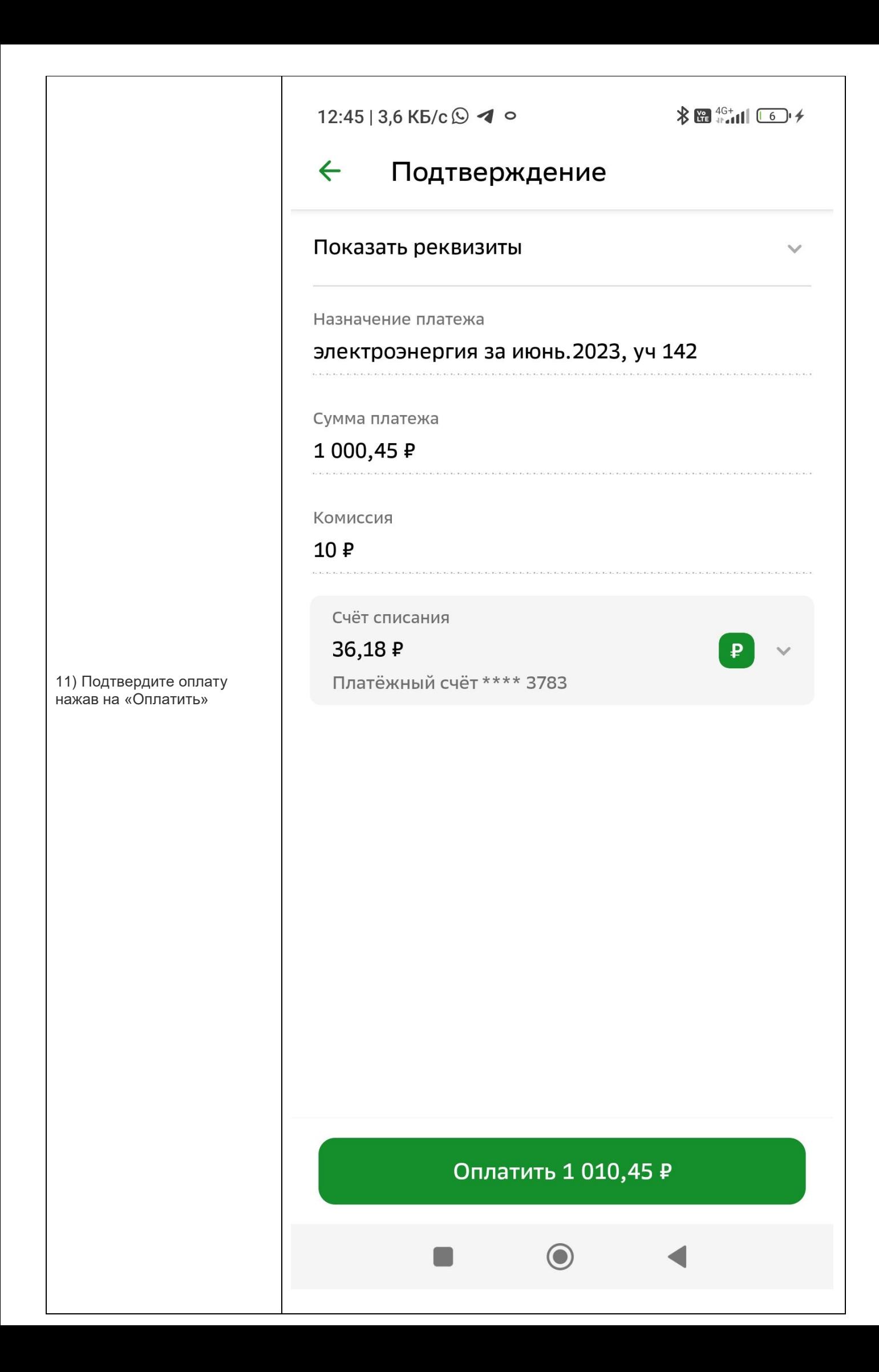

После проведения платежа, Вам будет предложено сохранить чек, отправить чек по почте, создать шаблон чтобы не вводить реквизиты каждый раз или подключить автоплатёж.

#### **3) Через личный кабинет в Вашем банке по реквизитам**

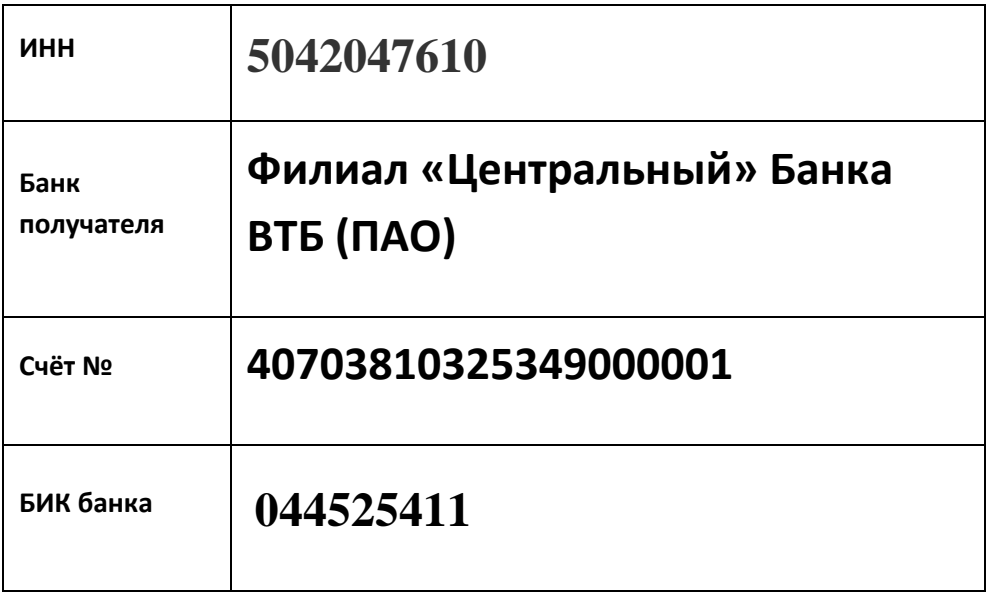

#### **ОБЯЗАТЕЛЬНО УКАЗЫВАЙТЕ!!!**

**назначение платежа "Электроэнергия за \_\_\_\_\_\_\_\_ 20\_\_\_г"**

**или "Членский взнос", или "Целевой взнос"**

**Фамилия Имя Отчество, № участка**